# How to add a user to your sQuid account Add an additional user to an existing account

### () **1** Getting started

Login to your **sQuid account** by entering your **username** and **password**.

## 02 Navigate to the Users page

Click the **'Users'** option in the **main menu bar** at the top of the screen.

#### 03 Add your additional user

Next, select 'Add user'.

#### **O4** Add their sQuid registration details

You will be asked to enter the **16 digit sQuid Registration Number** and **3 digit CVV security code** for your **additional user**, which can be found on the front of their **sQuid registration letter**. You'll also be able to assign a **display name** to help you easily differentiate between users on your account. Once these details have been entered, click 'Add'.

# 05 Add funds to your sQuid account

You can add funds to your account from a **bank transfer** or a **credit or debit card**. Select the user that you would like to add funds to, and then click on the **'Top up'** link at the top of the page, select your preferred payment method and follow the online instructions.

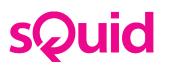

| sQuid<br>Login                                       |
|------------------------------------------------------|
| Login                                                |
| Enter your username and full password below          |
| Username                                             |
| Password                                             |
| Log în                                               |
| Forgotten your password?<br>Forgotten your username? |
| Create a customer account                            |

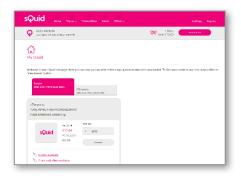

| sQuid             |             |      |  |                          |             |   |
|-------------------|-------------|------|--|--------------------------|-------------|---|
| Q Michelle        |             |      |  | 1 Items<br>Total: £10.00 | View basket |   |
| Q                 |             |      |  |                          |             |   |
| Add a sQuid u     | ser         |      |  |                          |             |   |
| Add user @        |             |      |  |                          |             | • |
| n)                |             |      |  |                          |             |   |
| My users          |             |      |  |                          |             |   |
| Louis             |             |      |  |                          |             |   |
| 58N 4337 9990 045 | 0001@       |      |  |                          |             |   |
| USER STATUS AC    | THE .       |      |  |                          |             |   |
|                   |             |      |  |                          |             |   |
|                   | Delete user |      |  |                          |             |   |
|                   |             | <br> |  |                          |             |   |

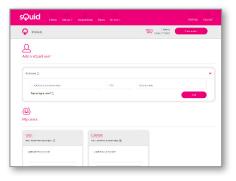

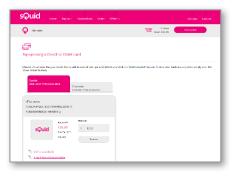